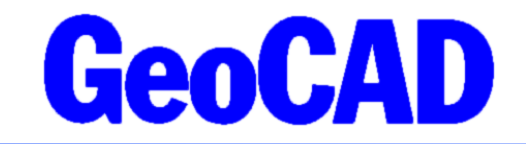

NYHEDSBREV ERPO-BPFG - 2023 www.GeoCAD.dk

Dato: 22.12.2023

# **GeoCAD nyhedsbrev – særudgave om registrering af bygninger på fremmed grund i ERPO**

Hermed fremsender vi en særudgave af GeoCAD's nyhedsbrev, der indeholder information om udveksling af data om bygninger på fremmed grund mellem GeoCAD og ERPO.

Fra den d. 1/1 2024 overgår registreringen af bygninger på fremmed grund (BPFG) fra Tinglysningsretten til Geodatastyrelsen. I praksis oprettes en BPFG først i BBR, hvor der tildeles et BFE nr. (Bestemt fast ejendom). Geodatastyrelsen varetager oprettelsen med identifikation af bygningen i form af en stedfæstet geometri, beskrivelse og fotodokumentation.

For at få adgang til eksport af data om Bygninger på fremmed grund kræves den seneste version af GeoCAD (version 2023.12.22), som kan hentes på [www.GeoCAD.dk/download.](http://www.GeoCAD.dk/download) Derudover kræver udvekslingen et nyt modul til eksport af GML-filer i ERPOs format.

God fornøjelse med nyhedsbrevet!

Med venlig hilsen samt ønsket om en glædelig jul og godt nytår!

Mads Westergaard

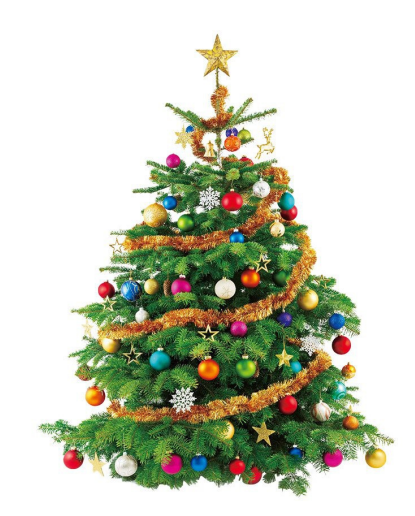

# **BPFG i ERPO**

Fra 1. januar skal registrering af bygninger på fremmed grund (BPFG) ske direkte i ERPO. For at kunne registrere ejendomsforhold vedrørende BPFG i ERPO, skal man fremover uploade sine data til ERPO i et GML-format defineret af GST. Muligheden for eksport fra GeoCAD's format til ERPO's GML-format er naturligvis klar til brug.

Princippet fungerer langt hen ad vejen ligesom med GML-filer til ejerlejligheder, men GML-formatet er anderledes. Geometrien til bygningen/bygningerne på fremmed grund digitaliseres i GeoCAD. Identifikation af bygningerne sker ved hjælp af et løbenummer i kort tekst 1. Eksisterende objekter hentet fra ERPO vil ved oversættelse allerede have et løbenummer. Nye geometrier skal enten have en blank kort tekst 1 eller 0 i kort tekst 1. Hvis dette er tilfældet, tildeles geometrierne et løbenummer ved oversættelse til GML. ERPO bruger dette løbenummer til at identificere geometrierne som nye objekter.

Som noget nyt, kan der nu laves flere BPFG med forskellige geometrier, men med samme BFE-nr. i ERPO. Dette registreres i GeoCAD ved at tildele objekterne samme løbenummer i kort tekst 1. For at sikre, at løbenumre, der tildeles i GeoCAD, ikke overlapper med eksisterende løbenumre på objekter hentet fra matriklen, indsættes derfor et kontroltegn i form af et snabel-a, @, før løbenummeret, eksempelvis [@1.](mailto:) Hvis to eller flere geometrier har løbenummeret @1 tolker GeoCAD det som samme bygning, og de registreres derfor sammen ved oversættelse til GML og upload til ERPO, og de gives dermed samme BFE-nr.

Nedenfor er vist et eksempel på, hvordan det kan se ud med forskellige løbenumre til ERPO.

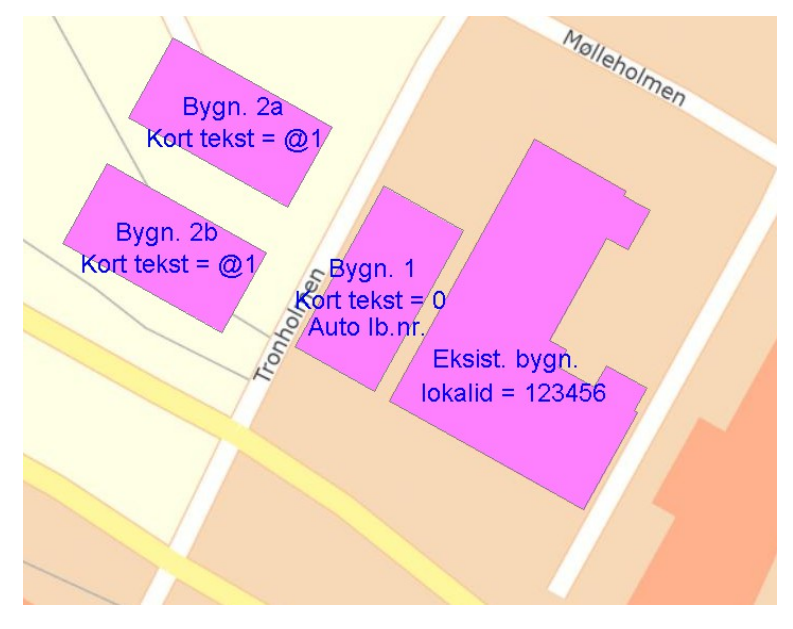

Udover at ovenstående princip skal benyttes i forhold til identifikation af elementer i oversættelsen, kræver oversættelsen en **ny konverteringstabel**, som definerer hvilke GeoCAD obejktkoder, der svarer til hvilke matrikulære objekter. Som det er lige nu, er det kun nødvendigt at definere en objektkode som tilsvarer BPFG i matriklen. Når MIA i ERPO (MIE) bliver sat i drift, bliver det nødvendigt også at definere øvrige matrikulære objekter med tilsvarende objektkoder i GeoCAD. Det er derfor ikke spildt arbejde at opsætte det resterende af konverteringstabellen, så man på den måde er klar til den endelige implementering af MIE. Et eksempel på en konverteringstabellen til ERPO fremgår af næste side.

Du kan hente en standardversion af GMLconversion (konverteringstabellen til ERPO) på nedenstående link:

[www.GeoCAD.dk/downloads/GMLconversion.txt](http://www.GeoCAD.dk/downloads/GMLconversion.txt)

Konverteringstabel ERPO.txt ×

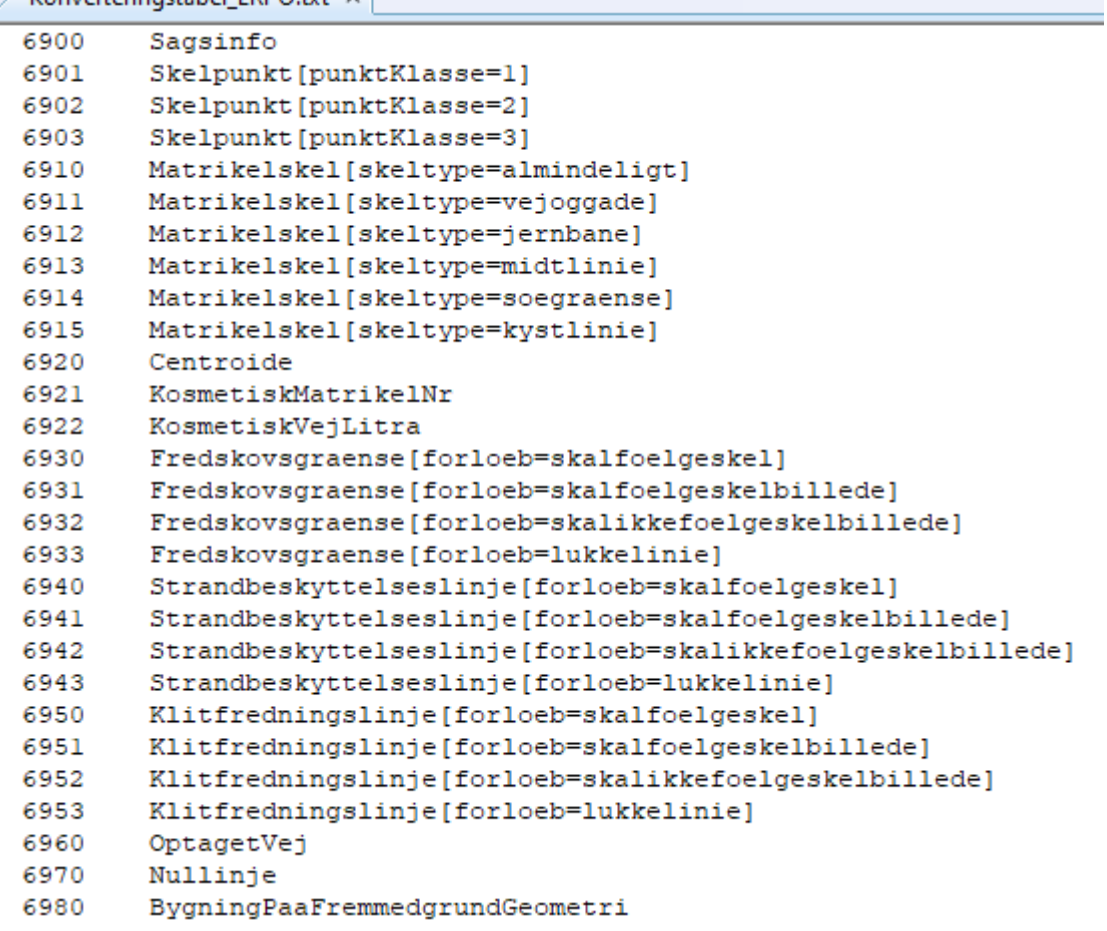

### **Eksport til ERPO**

Selve eksporten sker via GeoStart. Her vælges Eksport → Eksportér GML-fil (ERPO / Matrikeldata). I vinduet vælges koverteringstabellen, hvor man har indsat egen GeoCAD objektkode, der tilsvarer BPFG. Alt udveksling med ERPO sker som udgangspunkt i UTM32, så når konverteringstabellen først er udpeget, skal man "bare" åbne sin fil med BPFG-geometrier i GeoStart, vælge eksport til ERPO-gml under Eksport, og herefter trykke OK. Så oversættes filen til ERPO-gml i samme mappe som GeoCAD-filen er placeret i.

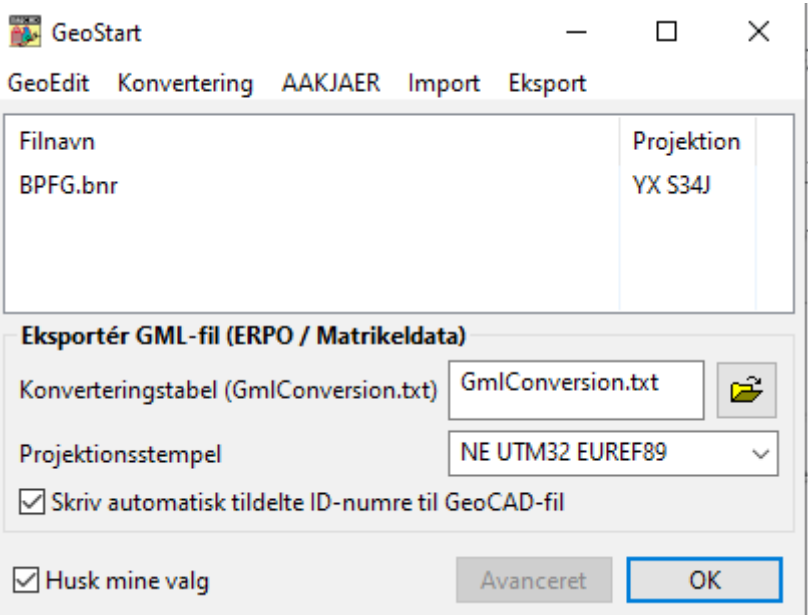

# **Import fra ERPO**

Import foregår efter samme princip som eksport. GML-filen til import åbnes i GeoStart, herefter vælges Import  $\rightarrow$  Importér GML-fil (ERPO / Matrikeldata). Vinduet vil i så fald se ud ligesom ovenfor. Den samme konverteringstabel benyttes til import som til eksport, så det eneste man skal overveje er, om man vil ændre koordinatsystemet ved import, så det passer sammen med ens øvrige data. Dette gøres ved at ændre projektionsstemplet.

### **GeoERPO-GML modul**

For at kunne eksportere til og fra ERPO's GML-format kræves en licens til et nyt modul **GeoERPO-GML.**

GeoERPO-GML modulet (både import og eksport til ERPO GML) kan alene erhverves som en samlet "pakke" for en samlet pris af 12.500,- kr. ekskl. moms ved henvendelse til GeoCAD, hvorefter en ny licensfil fremsendes pr. mail.

Der er sædvanlig opdateringsafgift for modulet svarende til øvrige import/eksport moduler dvs. 2.100,- kr. ekskl. moms pr. halvår, som det f.eks. kendes fra konverteringsmodulerne til/fra DSFL og DXF/DWG formaterne.

# **Support**

Alle support-spørgsmål vedrørende ERPO's GML-format bedes venligst sendt til mail-adressen herunder, så vi sikrer, at der bliver taget godt hånd om alle henvendelser. Vi kan naturligvis også kontaktes på 8613 2922.

[support@geocad.dk](mailto:support@geocad.dk)